## techŜtep

## **Techstep Essentials MDM Ograniczenia profilu do pracy**

Data: 04/12/2023

Aby edytować Ograniczenia profilu do pracy, kliknij Polityki -> Zmień ustawienia.

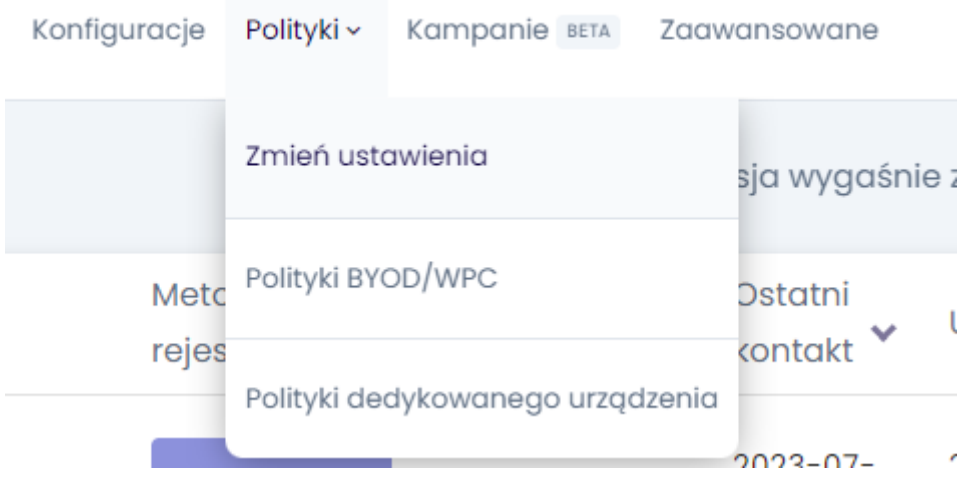

## Wybierz kategorię Ograniczenia profilu do pracy.

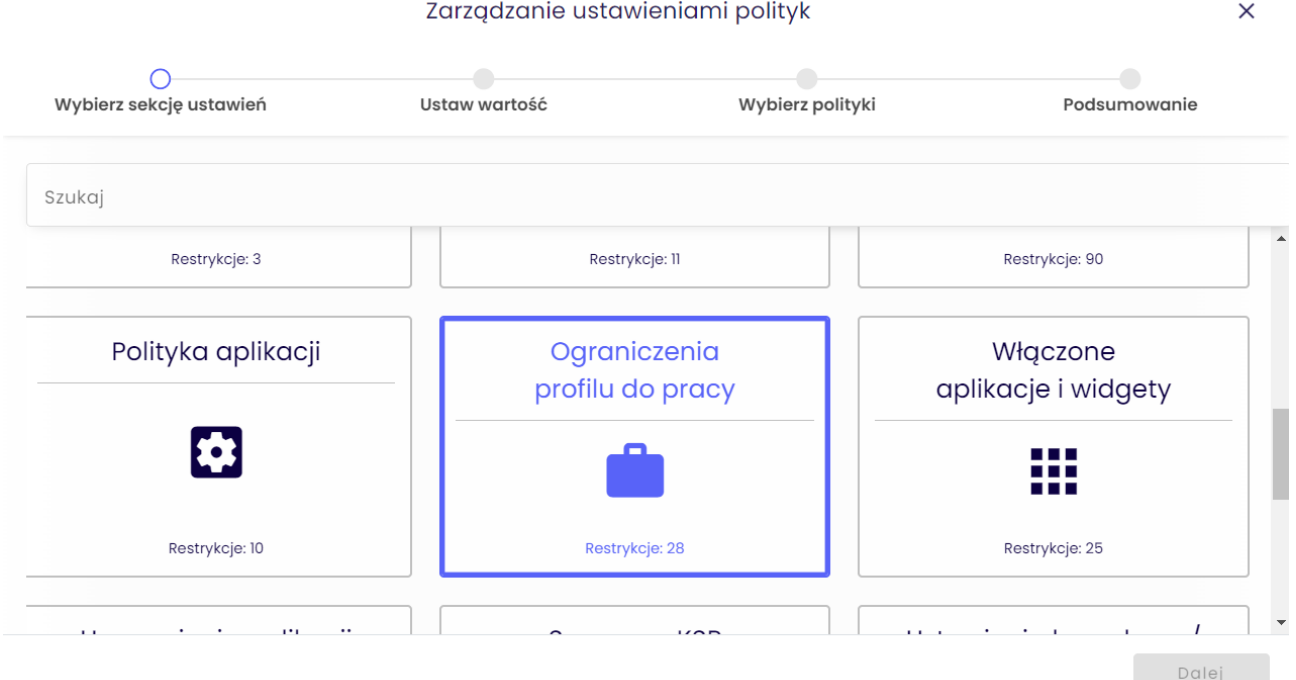

W ramach Polityki czyszczenia danych istnieje szereg ustawień, które można dodać do zestawu polityk.

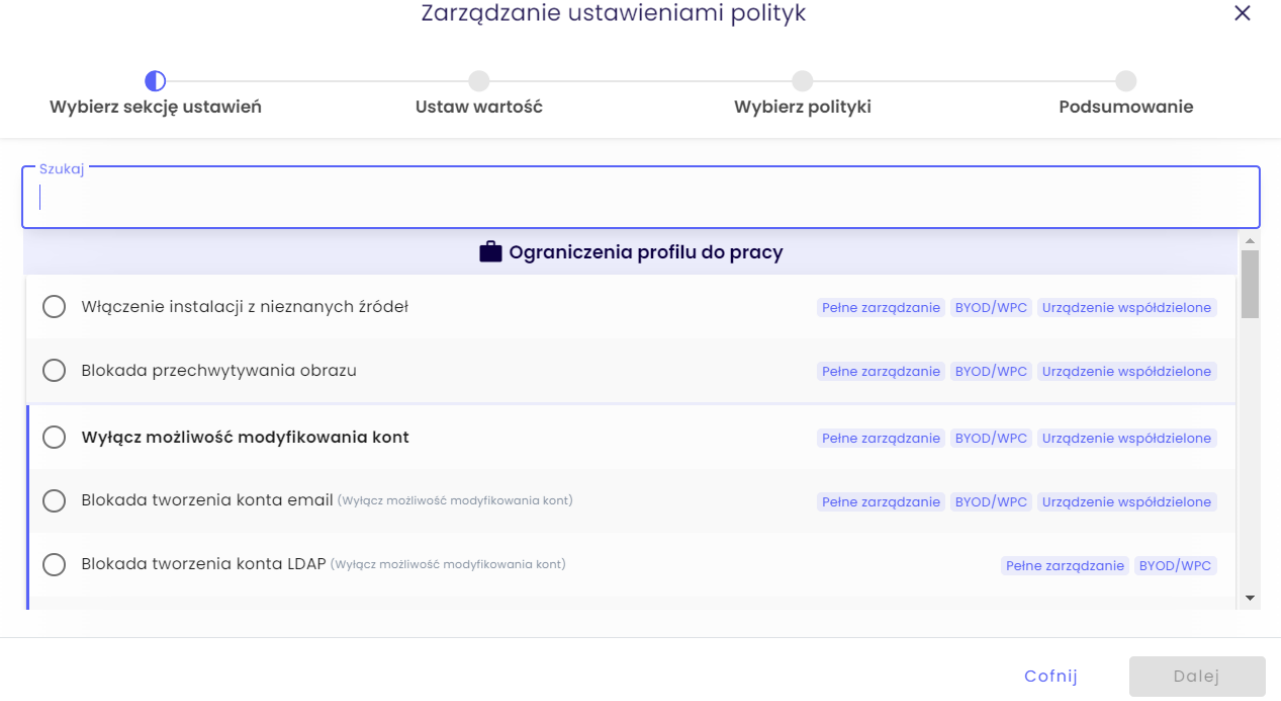

Wybierz ustawienie, które chcesz skonfigurować i kliknij przycisk Dalej.

Poniżej znajduje się tabela wszystkich ustawień, które można skonfigurować w tej kategorii wraz z objaśnieniami.

W pełni zarządzanej polityce opcje są dostępne tylko wtedy, gdy polityka ma zdefiniowany profil pracy (stara konfiguracja COPE).

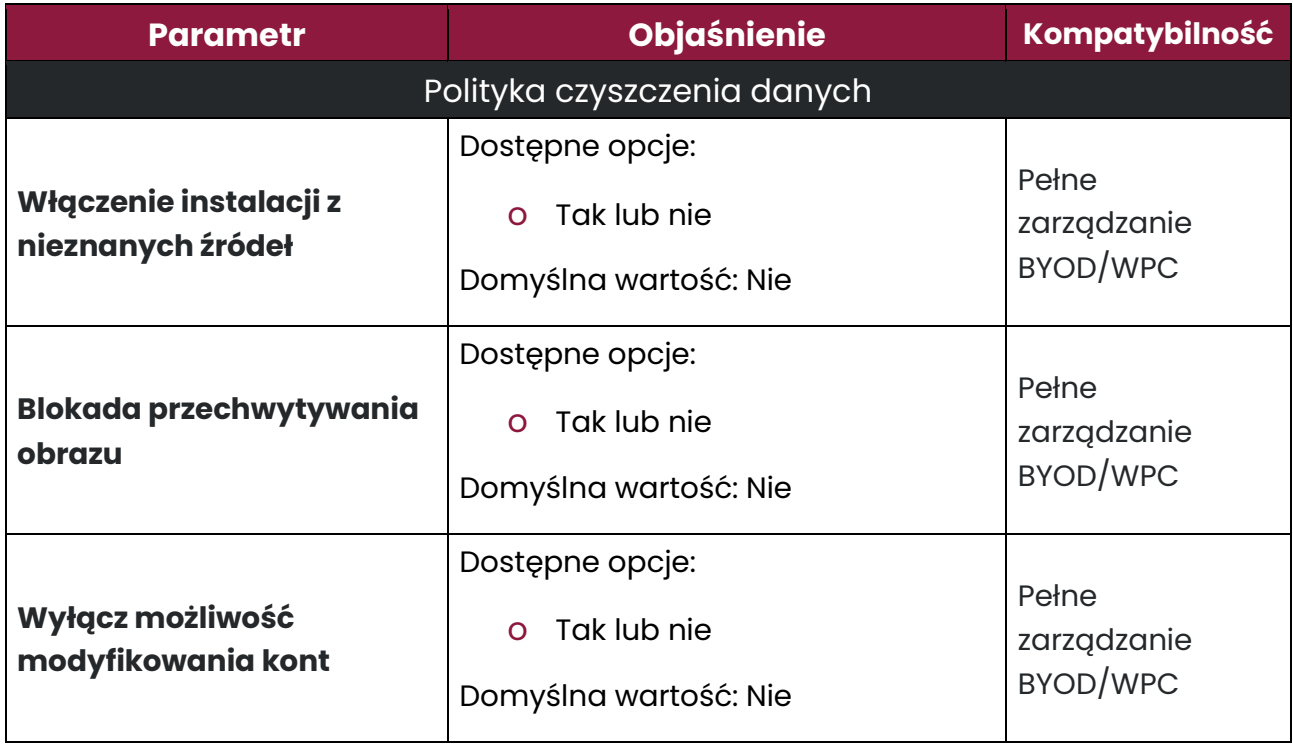

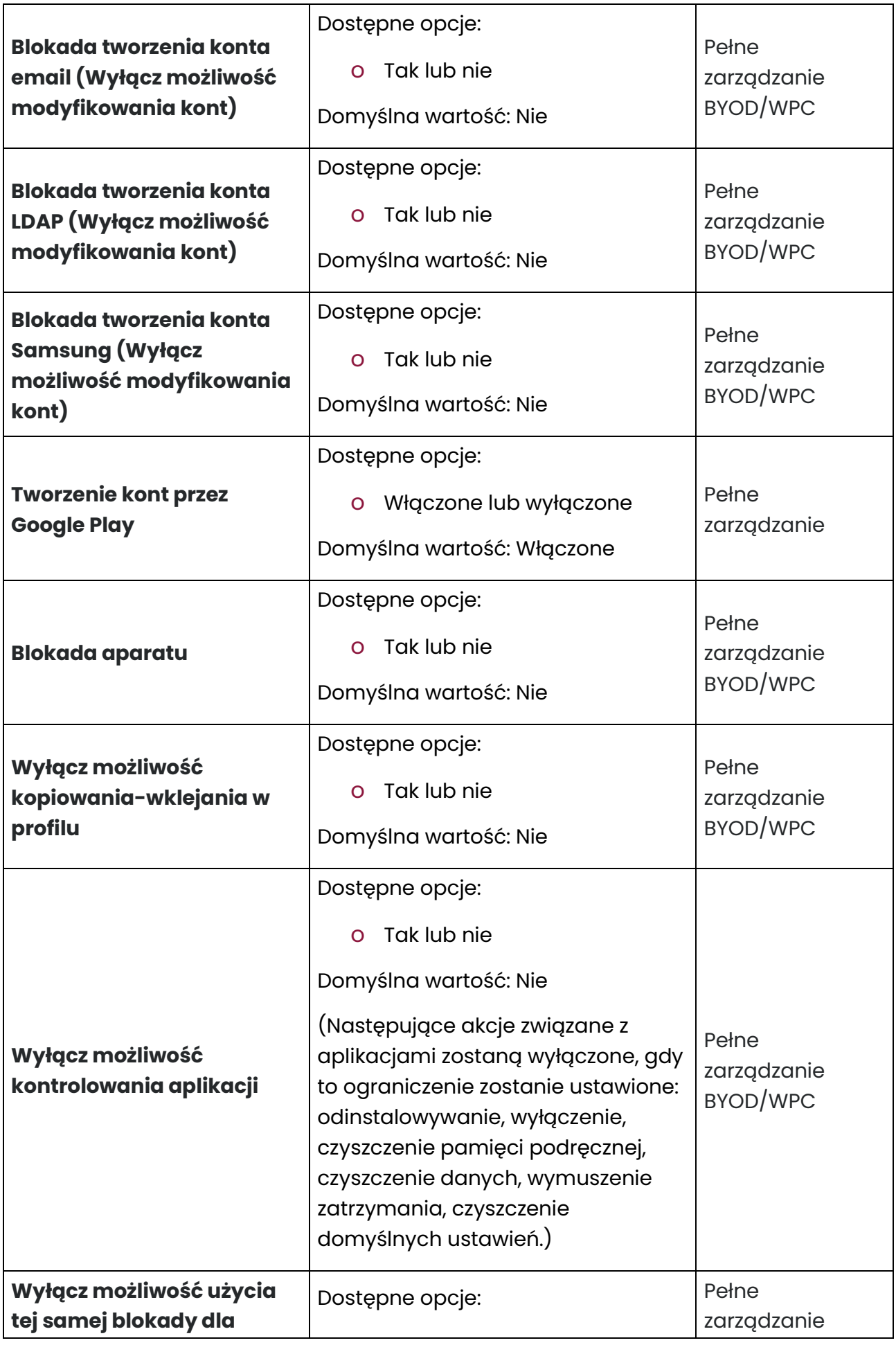

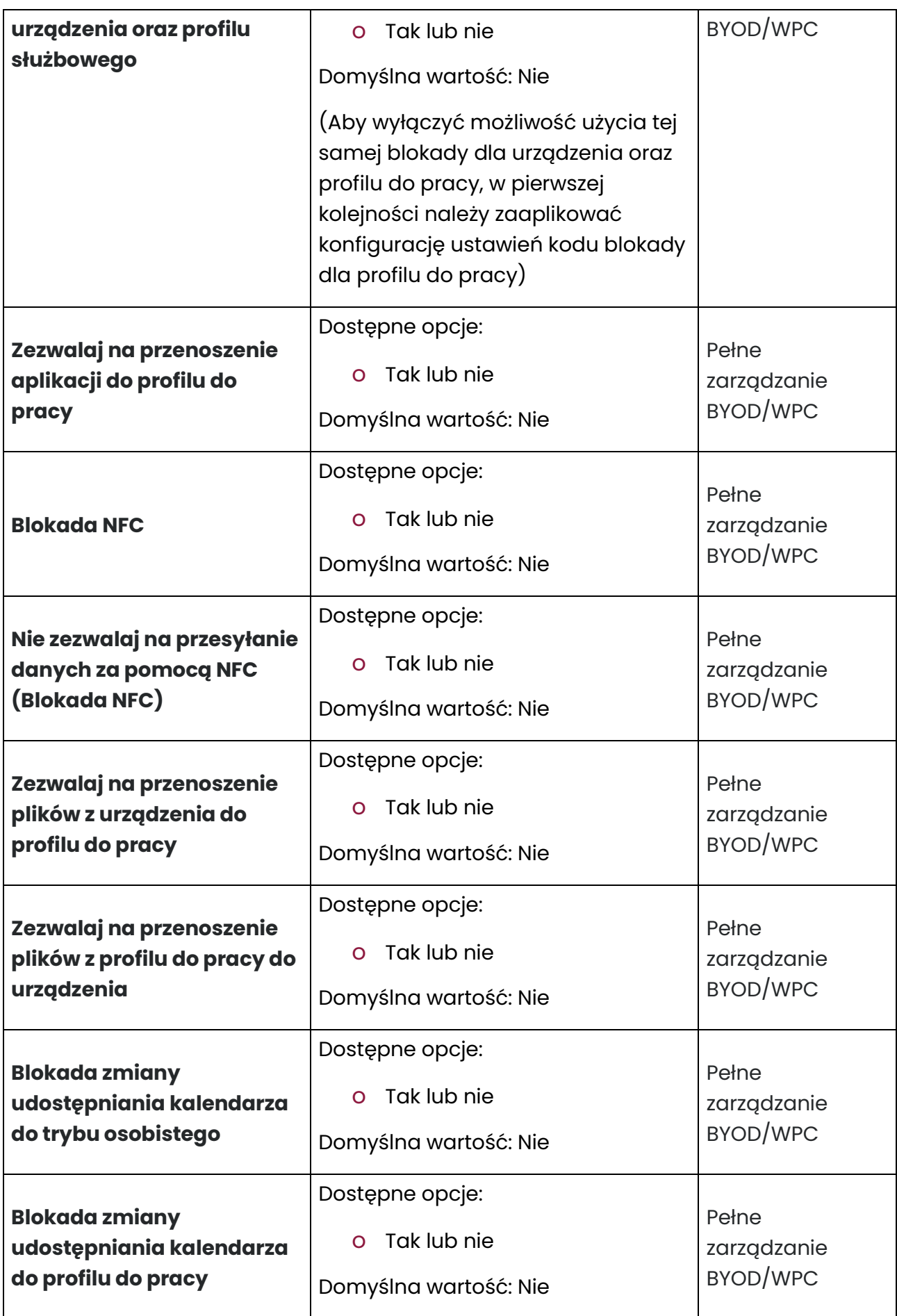

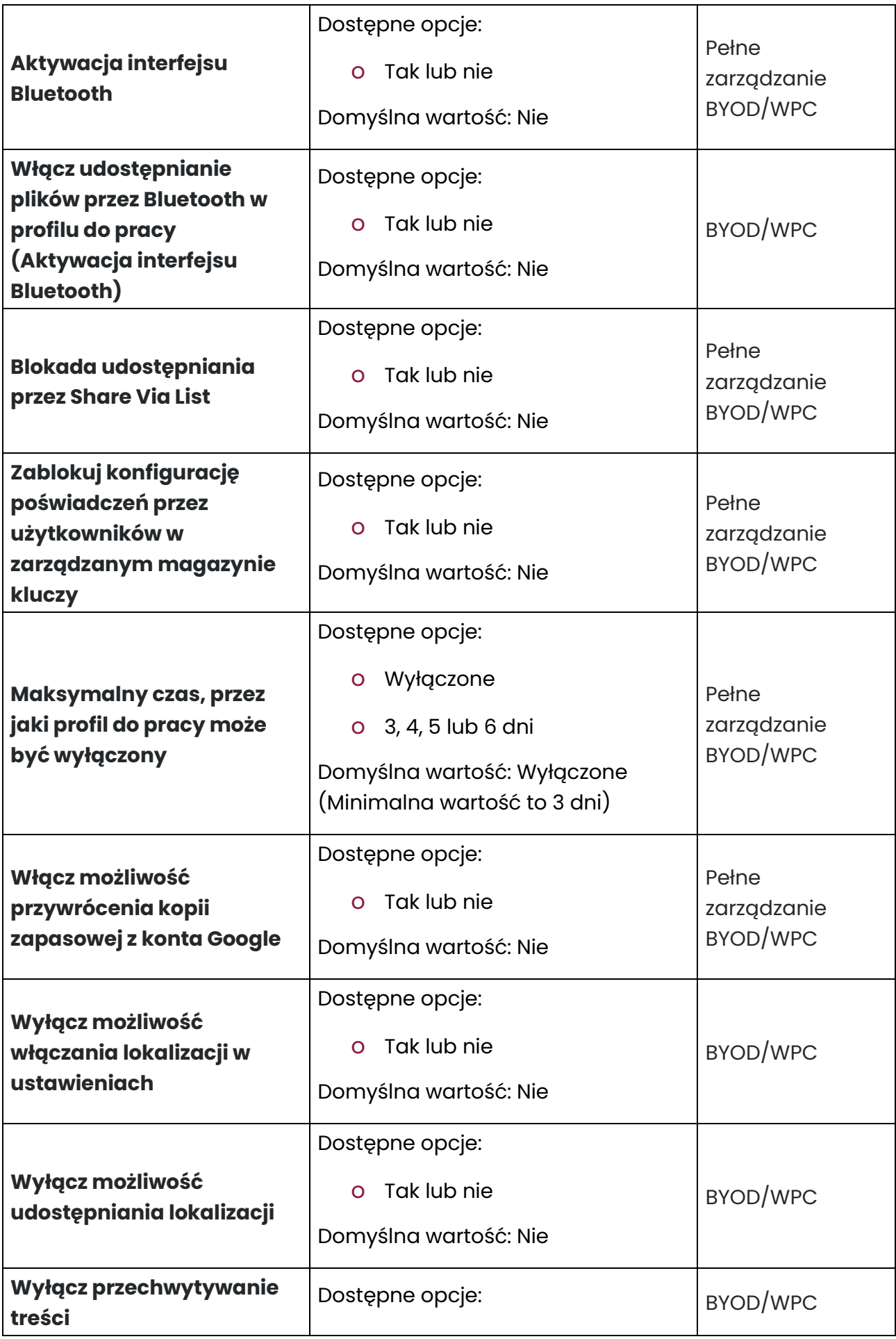

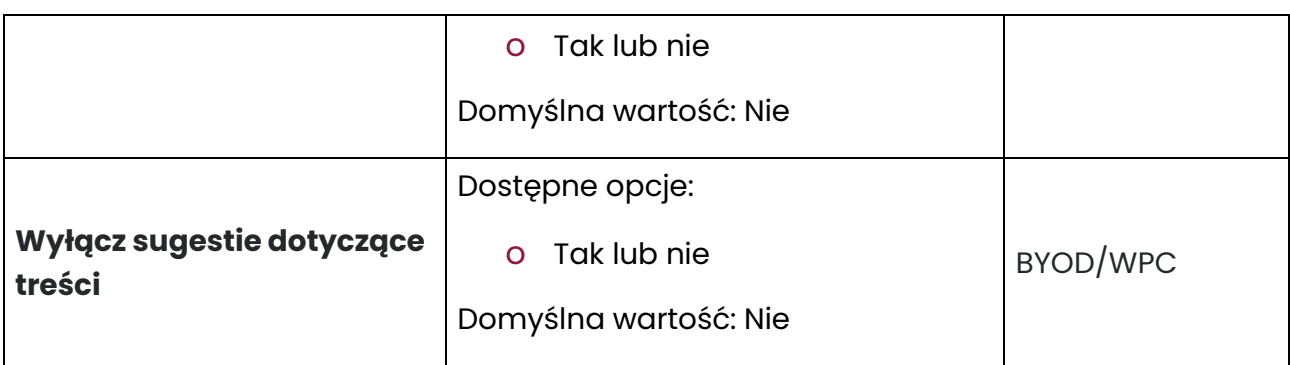

Skonfiguruj ustawienie do żądanej wartości i kliknij przycisk Dalej.

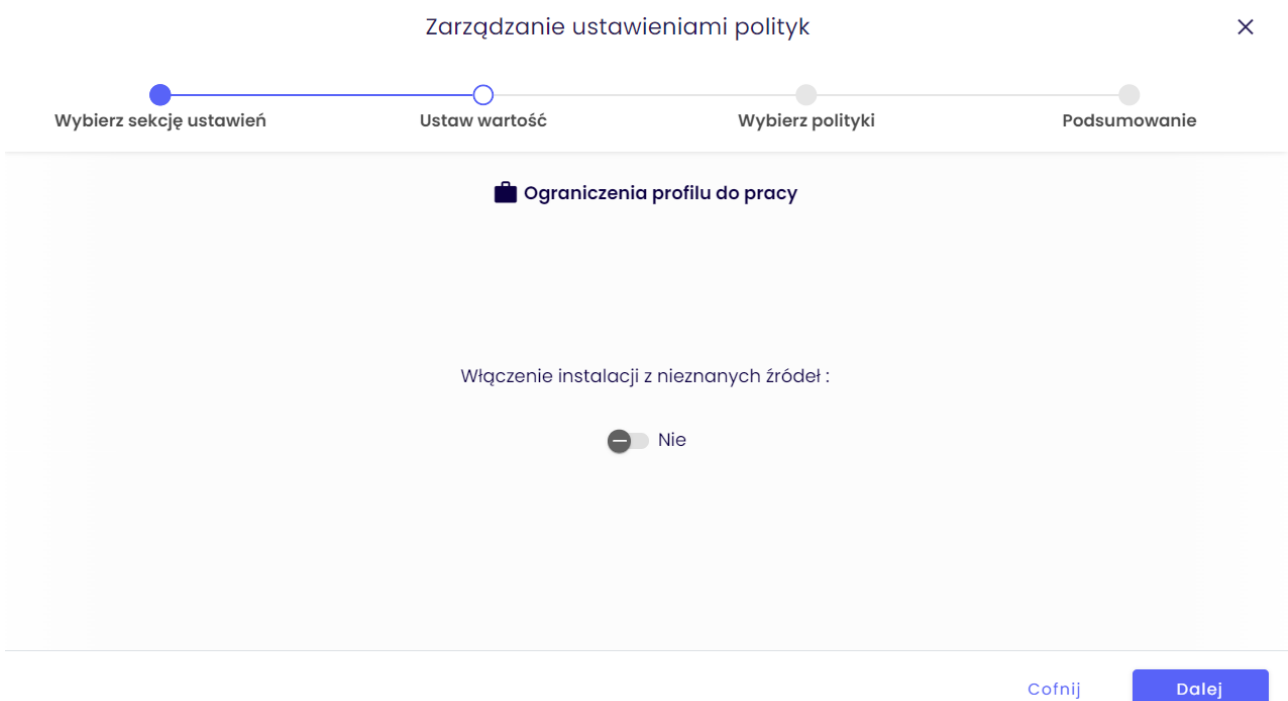

Wybierz polityki, do których chcesz dodać ustawienie (możesz wybrać wiele polityk) i kliknij przycisk Dalej.

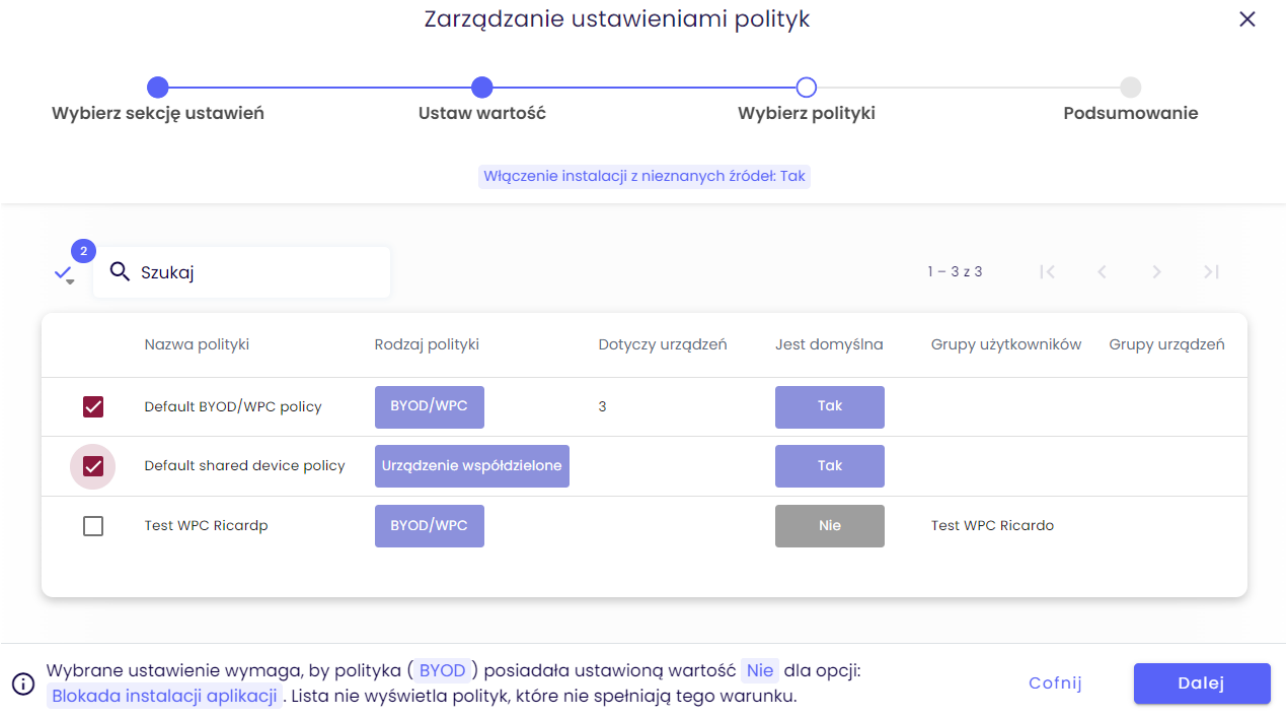

Następnie zostanie wyświetlone podsumowanie zastosowanych ustawień oraz czy istnieją urządzenia, których dotyczy zmiana.

Kliknij Zastosuj, aby wprowadzić zmianę konfiguracji.

Uwaga: Po naciśnięciu przycisku Zastosuj ustawienia zostaną natychmiast zastosowane na wskazanych urządzeniach.

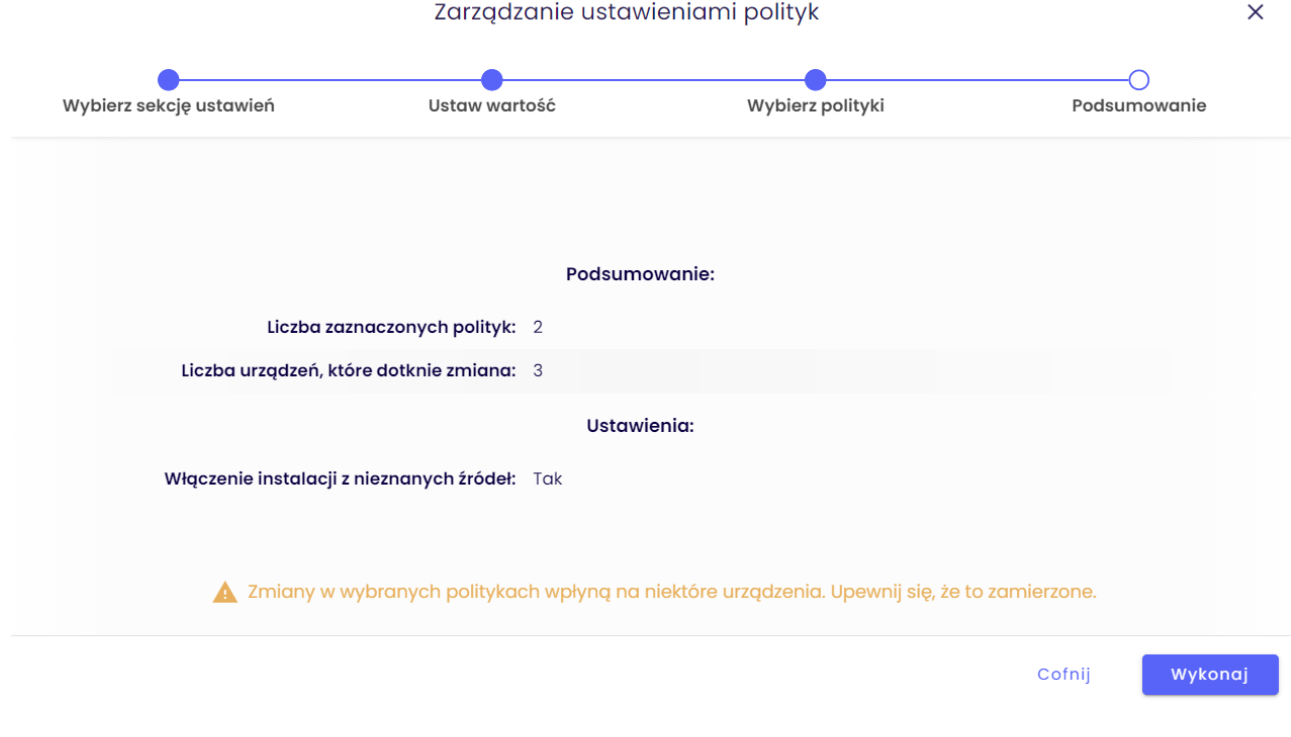